## **Daymap Mobile App**

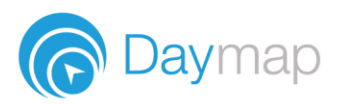

Daymap provides a free mobile app for both Android and iPhone users. iPhone users require a minimum of iOS 9.0 and Android users require a minimum of 4.4 (KitKat).

**Please Note:** to access the Daymap Mobile App you require a Daymap Connect licence, external URL set up, parent contacts imported with valid email addresses, Daymap version 10.5 or above and Identity Server.

Once you have downloaded the free app, you will be able to log in to view a range of information, depending on your access.

Staff access includes:

- Push notifications of messages
- Look up students
- Add records
- Mark the roll
- View lesson notes, class posts and assessment tasks
- Calendars and events

Parent access includes:

- Push notifications of messages
- Book Parent-Teacher Interviews
- View all student information: attendance, reports, assessment and results, and student records and notes
- Calendars and events

Student access includes:

- Push Notifications of messages
- Check timetable
- Access class notes, homework and tasks
- View student visible records and notes
- View assessment results and feedback
- Calendars and events

## **Using the App for the First Time**

Download the **Daymap Mobile** app from your app store

**Apple App Store** <https://apps.apple.com/au/app/id1494799850>

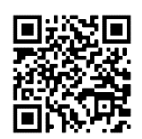

**Google Play Store**  <https://play.google.com/store/apps/details?id=net.daymap.mobile>

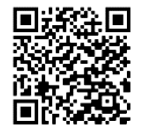

When using **Daymap Mobile** for the first time, you will need to select the user type (selected user type is highlighted in blue) and then type and select your school from the list.

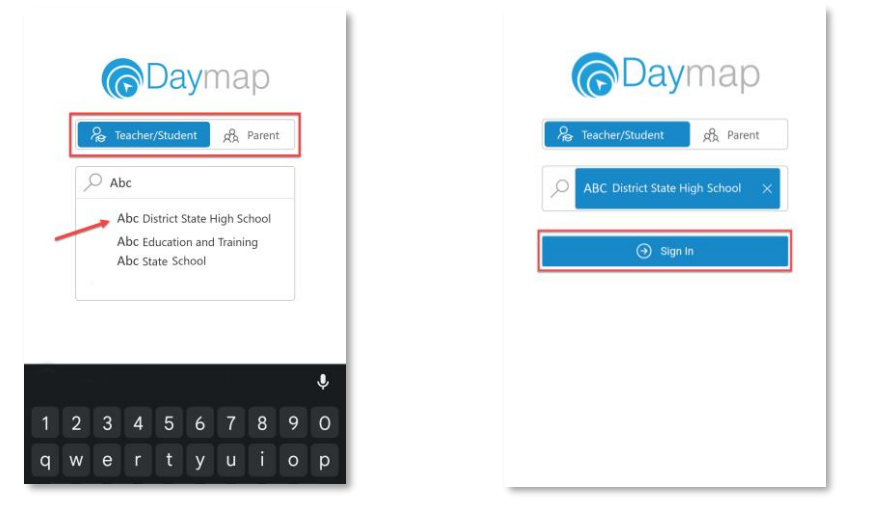

After selecting **Sign In** you will be prompted to enter your personal logon information.

You may be requested to allow Daymap to send you notifications, this will be required if you wish to receive push notifications when you receive a message.

## **Daymap Mobile App**

Once logged in, your app's home page will look like one of the following:

## **Staff** Student Parent Student Student  $16 \boxplus 3$ 10:19 自 9 **Paymap**  $\overline{Q}$ **Paymap Paymap** School Communications **School Communications** Samantha AKENFIELD AKER02 Home Group: YARRA Year: 7 **Bulletins Bulletins**  $\blacktriangleleft$ Quiz Team<br>*@* 1 Attachme Today 12:12pm  $\blacktriangleleft$ Quiz Team<br>*©* 1 Attachment Yesterday 12:12pm Aaron COULTATE COU10 Home Group: SWAN Year: 7 **Bulletins**<br>Daymap video tour **Bulletins**  $\blacktriangleright$ Aug 29 2019  $\blacktriangleright$ Aug 29 2019 School Communications Daymap video tour **Bulletins Bulletins Bulletins** Aug 29 2019  $\blacktriangleleft$ Aug 29 2019  $\blacktriangleleft$ Quiz Team Daymap student tour  $\preccurlyeq$ Today 12:12pm Daymap student tour *●* 1 Attachment **Newsletters**<br>Open Day **Newsletters**  $\blacktriangleright$ Jun 26 10:21 am  $\blacktriangleleft$ Jun 26 10:21am Open Day **Bulletins** ٣Í Aug 29 2019 Daymap video tour My Diary My Diary **Bulletins**<br>Daymap student tour Aug 29 2019  $\blacktriangleleft$ Today Today MathsH 7RR **Newsletters** 章 Religious Ed'n.D 7RR 8:59am - 9:50am 8:59am - 9:50am 首 Jun 26 10:21am  $\preccurlyeq$ Roll not marked Open Day 首 EnglishG 7RR 10:00am - 10:50am 首 GeographyY 6RR 10:00am - 10:50am Parent Teacher Interviews Semester Two Interviews 首 **HistoryS 7RR** 11:20am - 11:50am Science Samantha AKENFIELD | Jul 27 to Jul 31 11:20am - 11:50am 黃 Ā. Roll not marked 121 1 interviews booked MathsH 7RR 首 12:00pm - 12:50pm MathsH 9RR 音 12:00pm - 12:50pm Semester Two Interviews Aaron COULTATE # Jul 27 to Jul 31  $\overline{\mathbf{z}}$ 茴 Phys. Ed. 7RR 1:00pm - 1:50pm 1211 Interviews booked 音 MathsH 9WR 2:00pm - 2:50pm FrenchE 7RR 台 2:00pm - 2:50pm FnalishG 7PR  $3:00x$ m - 2:50r  $\Box$  $\stackrel{\scriptscriptstyle\vee}{\scriptscriptstyle\sim}=$  $\stackrel{\scriptscriptstyle\vee}{\scriptscriptstyle\sim} \equiv$  $\equiv$  $\bigtriangledown$ Ö  $\equiv$  $\quad \ \ \, \boxdot$ Ö  $\equiv$  $\sim$ 合 <mark>∕</mark> Â Messaging More Diary Messaging Assessmen More More i.  $\triangleleft$  $\bigcirc$  $\Box$  $\begin{array}{|c|} \hline \hline \Phi \end{array}$ Î.  $\triangleleft$  $\bigcirc$  $\hfill \square$  $\boxed{\mathbb{C}^3}$  $\bar{a}$  $\triangleleft$  $\bigcirc$  $\Box$  $\boxed{\oplus}$

For a more detailed look at the functions of the app please see the App for Teachers and App for Parents video guides.